### **APPENDIX**

#### **I. Arduino Program**

#include "max6675.h"

int thermoCLK =  $31;$ 

int thermoCS =  $35;$ 

int thermoSO = 39;

int thermo1CLK=30;

int thermo1CS= 34;

int thermo1SO= 38;

# int relayPin=47;

```
MAX6675 thermocouple(thermoCLK, thermoCS, thermoSO);
MAX6675 thermocouple1(thermo1CLK, thermo1CS, thermo1SO);
int vccPin = 3;
int gndPin = 2;
void setup() {
   Serial.begin(9600);
   // use Arduino pins
   pinMode(vccPin, OUTPUT); digitalWrite(vccPin, HIGH);
```

```
 pinMode(gndPin, OUTPUT); digitalWrite(gndPin, LOW);
   pinMode(relayPin,OUTPUT);digitalWrite(relayPin,LOW);
   // wait for MAX chip to stabilize
   delay(500);
}
void loop() {
    Serial.print("A");
   Serial.println(thermocouple.readCelsius());
    Serial.print("R");
   Serial.println(thermocouple1.readCelsius());
    if(Serial.available()) {
  char serialListener = Serial.read();
  if (serialListener == 'H'){
  digitalWrite(relayPin, HIGH);
  }
  else if (serialListener == 'L'){
   digitalWrite(relayPin,LOW);
  }
    }
    delay(1000);
}
```
#### **II.GUI Program**

#----- Imports ---- from matplotlib.backends.backend\_tkagg import FigureCanvasTkAgg from matplotlib.figure import Figure from matplotlib.ticker import MaxNLocator from matplotlib.dates import DateFormatter import tkinter as tk import numpy as np import serial as ser import re from csv import writer from datetime import datetime

```
#----- Global variables -----
temp_{rod} = np.array([])
```

```
temp ambient = np.array([])ts rod = np.array([])ts ambient = np.array([])
```
cond = False temp\_reached = False temp\_settings = False csv\_appended = False

```
temp start = 0.0temp step = 0.0temp number = 0temp array = []temp smoothed = 0.0
```
#----- CSV functions and initialization -----

filename = 'experiment\_data.csv' with open(filename, 'w', newline='') as write obj: csv writer = writer(write obj, delimiter=';') csv\_writer.writerow(['Timestamp', 'Temperature'])

#--- Function: Append to CSV -- def append csv(timestamp, temperature): global filename

> with open(filename, 'a+', newline='') as write obj: csv writer = writer(write obj, delimiter=";") csv\_writer.writerow([timestamp, temperature])

#----- END: CSV functions -----

#----- Heater functions -----

#--- Function: Turn on heater ---

def heater():

print('ON')

ser.write(b'H')

#--- Function: Turn off heater ---

def heateroff():

print('OFF')

ser.write(b'L')

#----- END: Heater functions ----- #----- Plot functions ----- #--- Function: Start plotting data -- def plot\_start(): global cond, temp\_settings

if not temp\_settings:

label validation.grid(row=8, column=0, columnspan=2)

label validation['text'] = 'Please set up the temperature settings before starting to plot.'

> else: root.after(100, main\_loop) cond = True

#--- Function: Stop plotting data ---

```
def plot_stop():
                           global cond
                           cond = False
#--- Function: Plot rod temperature ---
def plot rod(xdata, ydata):
                 ax.set title('Rod Temperature')
                      ax.set_xlabel('Time')
                ax.set ylabel('Temperature (°C)')
                     ax.set xlim(auto=True)
                       ax.set ylim(0,100)ax.xaxis.set_major_locator(MaxNLocator(5))
     ax.xaxis.set major formatter(DateFormatter('%H.%M.%S'))
               ax.plot(xdata, ydata, color='blue')
#--- Function: Plot ambient temperature
def plot ambient(xdata, ydata):
               ax1.set title('Ambient Temperature')
                      ax1.set_xlabel('Time')
                ax1.set ylabel('Temperature (°C)')
                     ax1.set_xlim(auto=True)
                       ax1.set ylim(0,100)ax1.xaxis.set major locator(MaxNLocator(5))
    ax1.xaxis.set major formatter(DateFormatter('%H.%M.%S'))
               ax1.plot(xdata, ydata, color='blue')
```
#--- Function: Check serial data and plot ---

def plot data():

global cond, temp rod, ts rod, a, b, temp ambient, ts ambient

if cond:  $ts = datetime.now()$ read =  $str(s.readline())$ a=read[3:][:-5]

a bool =  $re.search(r'A',read,re.MULTILINE)$ 

 $r$  bool = re.search(r'R', read, re.MULTILINE)

if r\_bool:

if(len(temp\_rod) <  $50$ ):

ts  $rod = np.append(ts rod, ts)$ 

temp\_rod = np.append(temp\_rod,float(a))

 else:  $ts\_rod[0:49] = ts~rod[1:50]$ 

ts  $rod[49] = ts$ temp  $rod[0:49] = temprod[1:50]$ temp  $rod[49] = float(a)$ 

 ax.clear() plot rod(ts rod, temp rod) canvas.draw()

if a\_bool:

if(len(temp ambient)  $<$  50): ts ambient =  $np.append(ts)$  ambient, ts) temp  $ambient = np.append(temp ambient,float(a))$  else: ts\_ambient[0:49] = ts\_ambient[1:50] ts ambient $[49]$  = ts temp\_ambient $[0:49]$  = temp\_ambient $[1:50]$ temp  $ambient[49] = float(a)$  ax1.clear() plot ambient (ts ambient, temp ambient) canvas1.draw() def temperature save() : global temp\_start, temp\_step, temp\_number, temp\_array, temp\_reached, temp\_settings

```
temp_reached = False
  temp array = []
```
label validation.grid(row=8, column=0, columnspan=2)

```
try:
```
temp start = float(entry tempstart.get()) temp step = float(entry tempstep.get()) temp number = float(entry tempdpoints.get())

```
except Exception as e:
                       temp_settings = False
   label validation['text'] = 'Input not number (integer,
float)!'
                              else:
           end = temp_start - temp_step * temp_number
           label str = 'Will notify on temperatures: '
```
for i in np.arange(end, temp start, temp step):

temp\_array.append(i)

label str += str(round(i, 2)) + ', '

temp  $array = temp array[::-1]$ 

label validation['text'] = label str[:-2]

```
 temp_settings = True
```
# #----- Notification functions -----

```
#--- Function: Check if temperature reached desired interval --
-
def notification check():
global temp rod, temp reached, temp settings, temp smoothed,
csv appended, temp array
               if temp reached and temp settings:
```
 if len(temp\_array) > 0: if temp smoothed < temp array[0]:

notification show(temp array[0])

```
temp array = np.delete(temp array, 0)
```

```
 if not csv_appended:
```
append csv(datetime.now(), round(temp\_smoothed,

2))

```
csv appended = True
```
#--- Function: Show notification if desired starting temperature reached ---

def notification temp():

label notification.grid(row=10, column=0, columnspan=2)

label notification['text'] = 'Desired starting temperature reached.'

```
button temp.grid(row=11, column=0, columnspan=2, padx=10,
pady=(5,10), sticky='nesw')
```
# #--- Function: Show notification if desired temperature interval reached --- **WILTURATE UNIVERSITY**

```
def notification show(temp):
```

```
label notification.grid(row=10, column=0, columnspan=2)
```
label notification['text'] = 'Take measurement data for temperature: ' + str(temp) + '°C'

```
button notification.grid(row=11, column=0, columnspan=2,
padx=10, pady=(5,10), sticky='ness'
```
#--- Function: Reset notification and remove reached temperature interval from array ---

def notification reset():

global temp\_array, csv\_appended

csv\_appended = False

label notification.grid forget()

button notification.grid forget()

#--- Function: Reset notification when desired starting temperature reached -- def notification tempreset(): label notification.grid forget() button\_temp.grid\_forget() #----- END: Notification functions ----- #----- Main loop function ---- def main\_loop(): global temp reached, temp array, temp rod, temp smoothed, temp\_step

#### plot\_data()

temp smoothed =  $np \cdot average(temp rod[-5:])$ 

val\_tempsmoothed['text'] = str(round(temp\_smoothed, 2)) + '  $°C'$ 

notification\_check()

```
if not temp reached:
          if temp smoothed > temp array[0] + temp step:
                         temp_reached = True
                         notification_temp()
                            print('LOW')
        append csv(datetime.now(), round(temp_smoothed, 2))
                    root.after(100, main_loop)
#----- END: Main loop function -----
#----- Main GUI code -----
#--- Initialize window ---
root = tk.Fk()root.title('Real Time Plot')
root.configure(background = 'light blue')
root.columnconfigure(0, weight=2)
root.columnconfigure(1, weight=8)
root.rowconfigure(0, weight=1)
root.resizable(False, False)
frame buttons = tk.Frame(root)frame buttons.grid(row=0, column=0, sticky='nws')
frame_buttons.configure(background = 'light blue')
```

```
DEVELOPING INSTRUMENTATION MODULE FOR 
LINEAR THERMAL EXPANSION OF METAL RODS Page 66 of 78
```

```
frame plots = tk.Frame(root)frame plots.grid(row=0, column=1, sticky='nes')
frame plots.configure(background = 'light blue')#--- Initialize widgets ---
#- Heater buttons -
label heater = tk.Label(frame buttons, text= "Heater Controls",
font = ('calbri', 14), background = 'light blue')
label heater.grid(row=0, column=0, columnspan=2)
button heateron = tk.Button(frame buttons, text="On",
font=('calibri', 12), command =lambda:heater(), width=20)
button heateron.grid(row=1, column=0, padx=10, pady=(5,10))
button_heateroff = tk.Button(frame_buttons, text="Off", 
font=('calibri', 12), command=lambda:heateroff(), width=20)
button heateroff.grid(row=1, column=1, padx=10, pady=(5,10))
#- Plotting buttons -
label plot = tk.Label(frame buttons, text= "Plot Controls", font
= ('calibri', 14), background = 'light blue')
label plot.grid(row=2, column=0, columnspan=2)
button plotstart = tk.Button(frame buttons, text="Start",
font=('calibri', 12), command =lambda:plot_start(), width=20)
button plotstart.grid(row=3, column=0, padx=10, pady=(5,10))
```

```
button plotstop = tk.Button(frame buttons, text="Stop",
font=('calibri', 12), command=lambda:plot_stop(), width=20)
button plotstop.grid(row=3, column=1, padx=10, pady=(5,10))
#- Notification buttons -
label notification = tk.Label(frame buttons, text=
"Notification Controls", font = ('calibri', 14), background = 
'light blue')
label notification.grid(row=4, column=0, columnspan=2)
label tempstart = tk.Label(frame buttons, text= "Temperature
start (°c)", font = ('calibri', 12), background = 'light blue')
label tempstart.grid(row=5, column=0, ipadx=5, ipady=5,
sticky='e')
entry tempstart = tk.Entry(frame buttons, width=20)
entry_tempstart.grid(row=5, column=1, ipadx=5, ipady=5,
sticky='w')
label tempstep = tk.Label(frame buttons, text= "Temperature step
(^{\circ}C)", font = ('calbri', 12), background = 'light blue')
label tempstep.grid(row=6, column=0, ipadx=5, ipady=5,
sticky='e')
entry tempstep = tk.Entry(frame buttons, width=20)
```

```
entry tempstep.grid(row=6, column=1, ipadx=5, ipady=5,
sticky='w')
```

```
label tempdpoints = tk.Label(frame buttons, text= "Number of
data points", font = ('cal; 12), background = 'light blue')
label tempdpoints.grid(row=7, column=0, ipadx=5, ipady=5,
sticky='e')
```

```
entry tempdpoints = tk.Entry(frame buttons, width=20)
entry tempdpoints.grid(row=7, column=1, ipadx=5, ipady=5,
sticky='w')
```

```
label validation = tk.Label(frame buttons, font = ('calibri',
12), background = 'light blue', wraplength=300)
```

```
button tempsave = tk.Button(frame buttons, text="Save",
font=('calibri', 12), command =lambda:temperature_save())
button tempsave.grid(row=9, column=0, columnspan=2, padx=10,
pady=(5,10), sticky='nesw')
```
label notification = tk.Label(frame buttons, font = ('calibri', 12), background = 'orange', wraplength=300)

```
button notification = tk.Button(frame buttons, text="Confirm",
font=('calibri', 12), command =lambda:notification_reset())
```

```
button temp = tk.Button(frame buttons, text="Confirm",
font=('calibri', 12), command =lambda:notification_tempreset())
```

```
DEVELOPING INSTRUMENTATION MODULE FOR 
LINEAR THERMAL EXPANSION OF METAL RODS Page 69 of 78
```

```
label tempsmoothed = tk.Label(frame buttons, text= "Temperature
smoothed (^{\circ}C)", font = ('cal biri', 12), background = 'light
blue')
label tempsmoothed.grid(row=13, column=0, ipadx=5, ipady=5,
sticky='e')
val tempsmoothed = tk.Label(frame buttons, font = ('calibri',
12), background = 'light blue')
val tempsmoothed.grid(row=13, column=1, ipadx=5, ipady=5,
sticky='w')
root.update()
#--- Initialize plots ---
fig = Figure()ax = fig.addsubplot(111)plot rod([], [])
canvas = FigureCanvasTkAgg(fig, master=frame_plots)
canvas.get tk widget().grid(row=0, column=0, padx=10, pady=10,
sticky='nesw')
canvas.draw()
fig1 = Figure()ax1 = fig1.addsubplot(111)plot ambient([],[])
canvas1 = FigureCanvasTkAgg(fig1, master=frame_plots)
canvas1.get tk widget().grid(row=0, column=1, padx=10, pady=10,
sticky='nesw')
```

```
canvas1.draw()
```
#--- Start serial port ---

 $s = ser.Serial('COM3', 9600)$ 

root.mainloop()

## Experiment 1 **Type of rod Aluminium Initial length of rod 0.7 meters Initial Temperature (Ti) Final Temperature Change in Length (Tf) (∆l) (in mm) 76 71 0.078 71 66 0.075 66 61 0.079 60 55 0.079 55 50 0.074 50 45 0.071 44 39 0.081 Average Coefficient of linear thermal expansion 2.171 \* 10-5 m/(moC)** Experiment 2 **Type of rod Aluminium Initial length of rod 0.7 meters Initial Temperature (Ti) Final Temperature Change in Length (Tf) (∆l) (in mm) 76 71 0.077 71 66 0.078 66 61 0.076 60 55 0.07**

#### **III. Experiment Data**

Alfian Wildany Putra Harsono

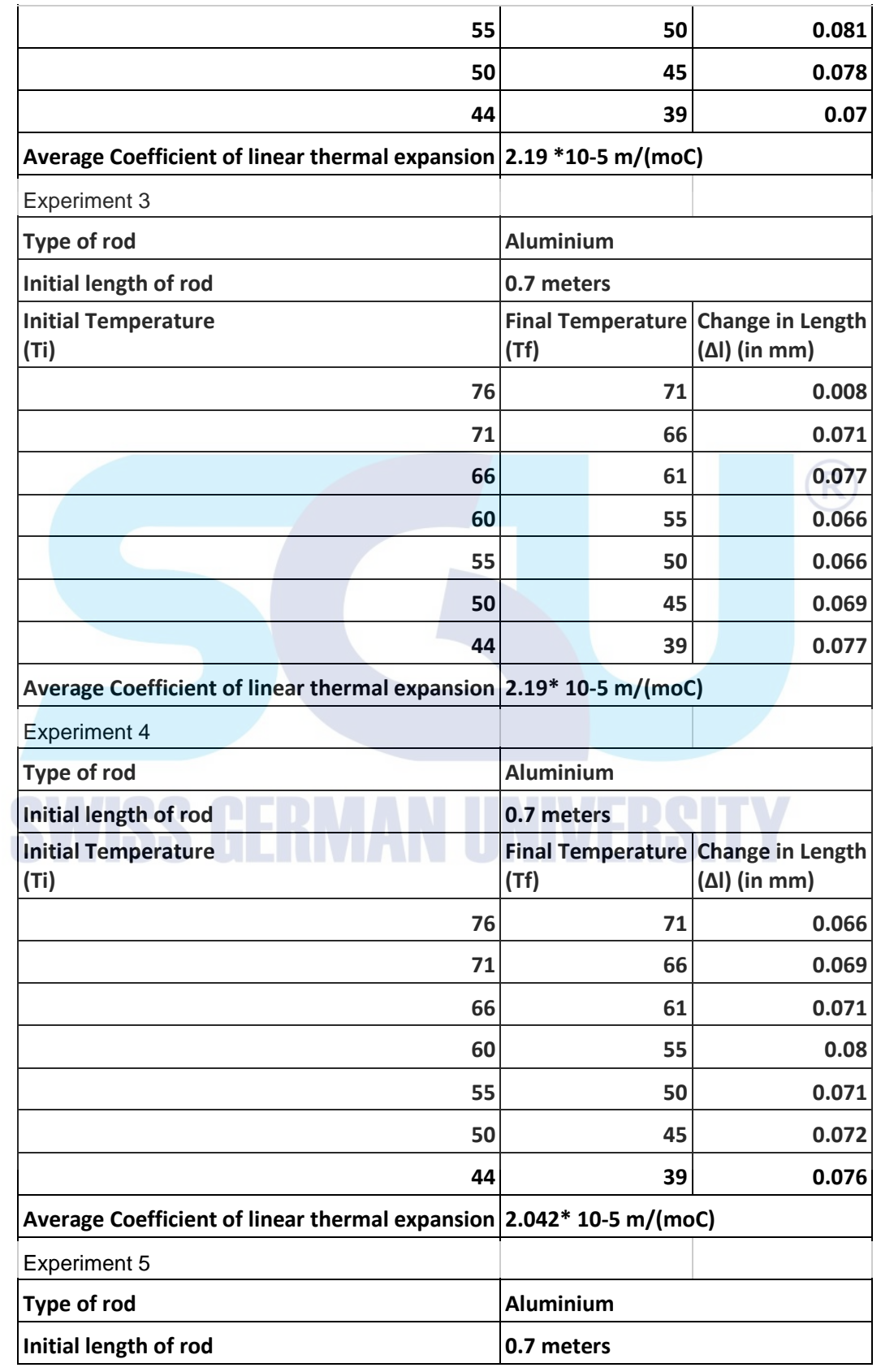

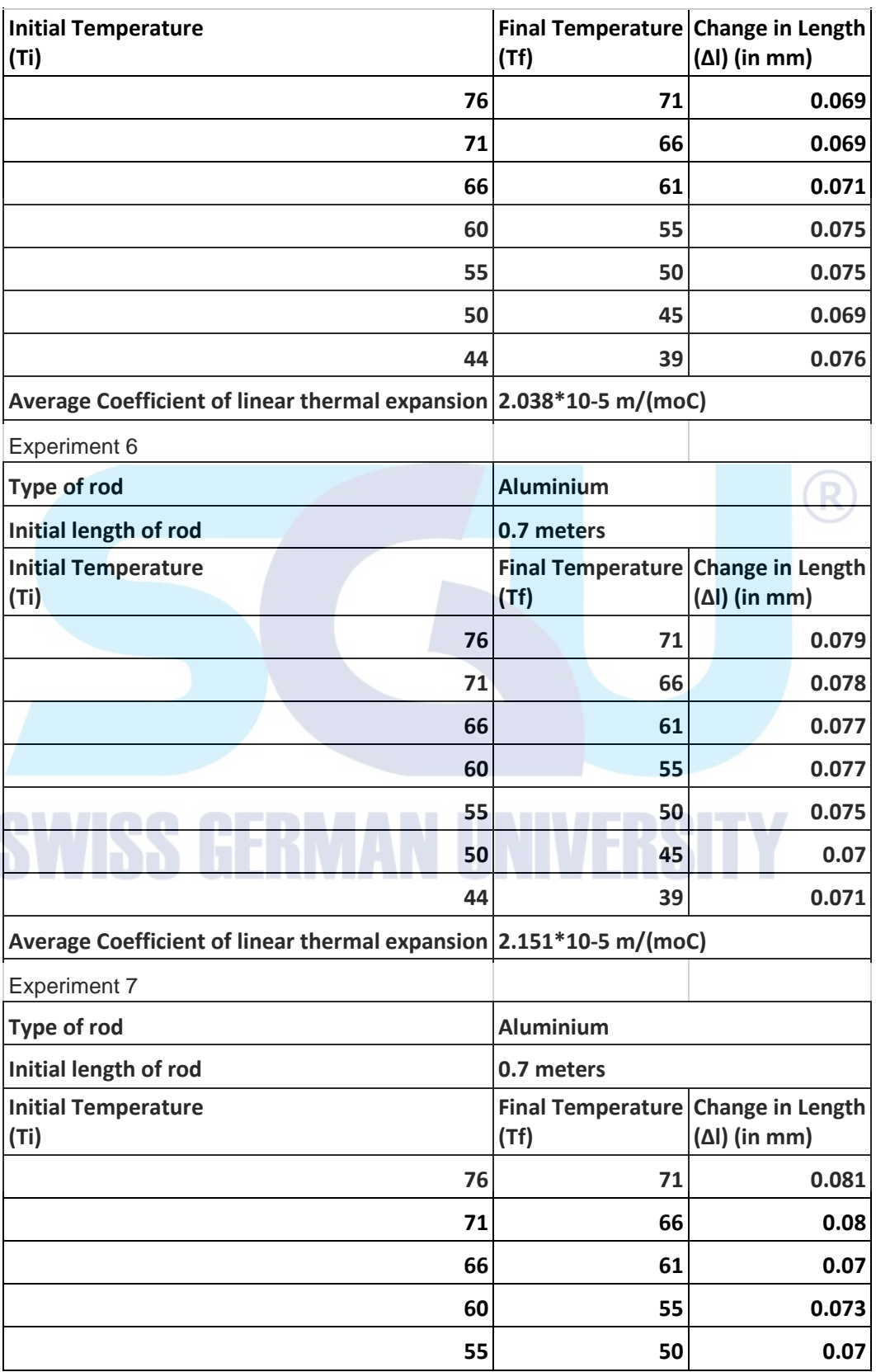

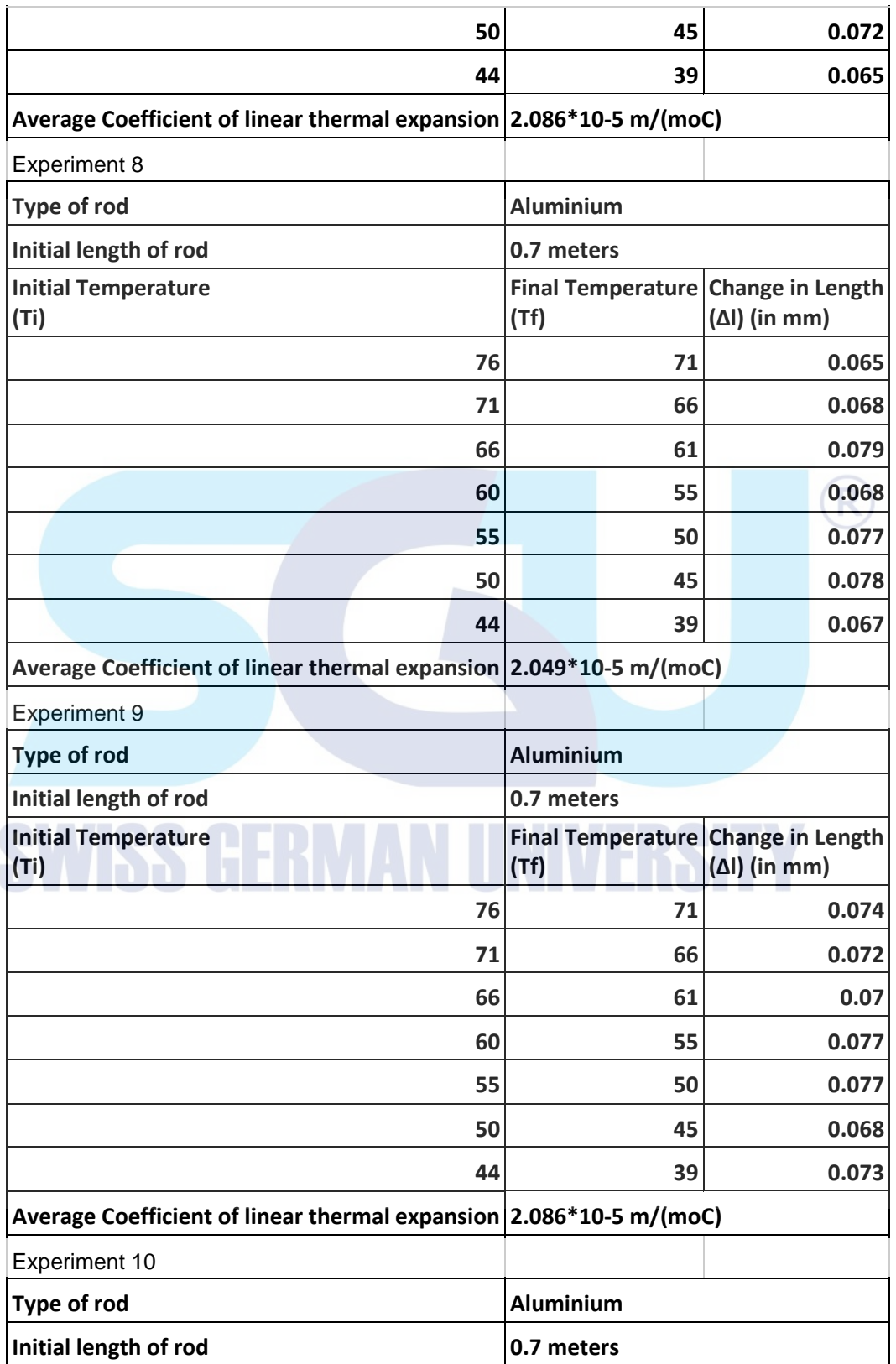

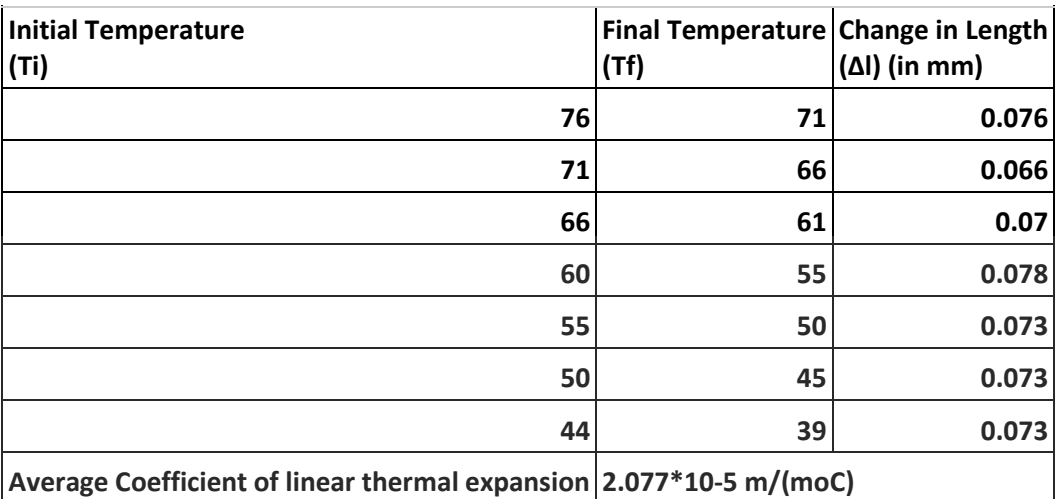

#### **IV. Experiment Module**

**Coefficient of Linear Thermal Expansion**

#### **Objectives**

• To specify the coefficient of linear thermal expansion of metals

#### **Theoretical Introduction**

When a piece of an object is being heated or cooled it naturally expands towards all sides. Linear thermal expansion is the expansion of an object that is being heated or cooled towards a single axis. The change in the length towards a specific axis follows the following equation:

#### ∆L=α×∆T×L0

Where ∆T is the change in temperature, ∆l is the change in length of the material, lo is the initial length of the material and  $\alpha$  is the coefficient of linear expansion. The coefficient of linear expansion increases the increase in length of a specific material per 1-degree Celsius.

To determine the coefficient of linear expansion the equation can be written as:

#### $a=1-10/(10\times(T-T_0))$

#### **Equipment Set Used**

- Linear thermal expansion apparatus
- Copper, Aluminium, and Steel rods

Alfian Wildany Putra Harsono

• Dial Gauge

#### **Procedure**

- 1. Set up the linear thermal expansion apparatus as the images suggests:
- 2. Measure the initial length of each metal rods
- 3. Unfasten the dial gauge part and place the rod into the apparatus
- 4. Place the dial gauge part to touch the rod and check its distance
- 5. Let the rod heats up with the apparatus
- 6. When the temperature reaches the desired temperature open the hatch of the apparatus to use the ambient temperature as a cooling mechanism
- 7. As the rod cools down take notes on the difference of the length and the change of the temperature
- 8. Repeat until the data taken is sufficient
- 9. Repeat step 3 for each other metal rods
- 10. Turn off the apparatus when it's done.

#### **Experiment Data**

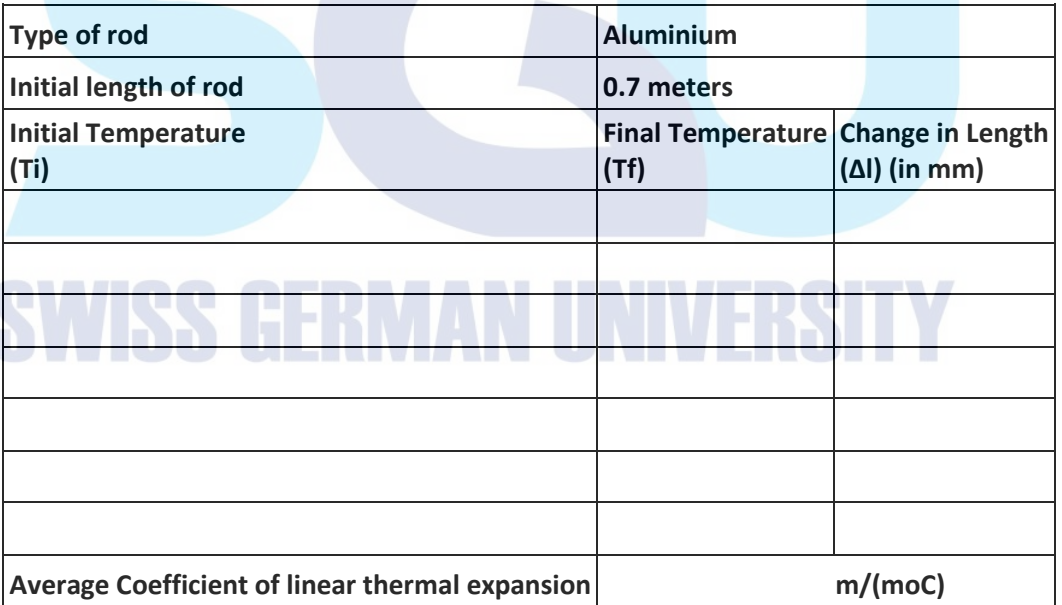

# **REFERENCES**

References:

[1] Fullerton, D., Schulte, T. and King, K., 2017. Thermal Expansion. [online] Aplusphysics.com. Available at:

<https://aplusphysics.com/courses/honors/thermo/expansion.html> [Accessed 5 February 2021].

[2] Engineeringtoolbox.com. 2003. Coefficients of Linear Thermal Expansion. [online] Available at: <https://www.engineeringtoolbox.com/linear-expansioncoefficients-d\_95.html> [Accessed 5 February 2021].

[3] Drake, G., 2021. thermodynamics. [online] Encyclopedia Britannica. Available at: <https://www.britannica.com/science/thermodynamics> [Accessed 6 June 2021].

[4] n.d. Thermal expansion of solid bodies. [ebook] Hürth: LD DIDACTIC GmbH, p.4. Available at: <https://www.ld-didactic.de/documents/en-US/EXP/P/P2/P2112\_e.pdf?\_ga=2.237731976.946945001.1602818715- 1070857626.1600976601> [Accessed 10 March 2021].

[5] n.d. Thermal Expansion Apparatus. [ebook] Roseville: Pasco, p.12. Available at: <https://d2n0lz049icia2.cloudfront.net/product\_document/Thermal-Expansion-Apparatus-Manual-TD-8856.pdf> [Accessed 10 March 2021].

[6] Bhapat, B., 2017. Experimental Physics II. [ebook] Pashan: IISER PUNE, p.1. Available at:

<http://www.iiserpune.ac.in/~bhasbapat/phy221\_files/phy221\_2017\_manual.pdf> [Accessed 10 March 2021].

[7] 2011. Coefficient of Linear Thermal Expansion. [ebook] Glassboro: Rowan University, p.7. Available at:

<http://users.rowan.edu/~klassen/dpa/current/IntroLabs/LinearExpansion.pdf>

[Accessed 10 March 2021].

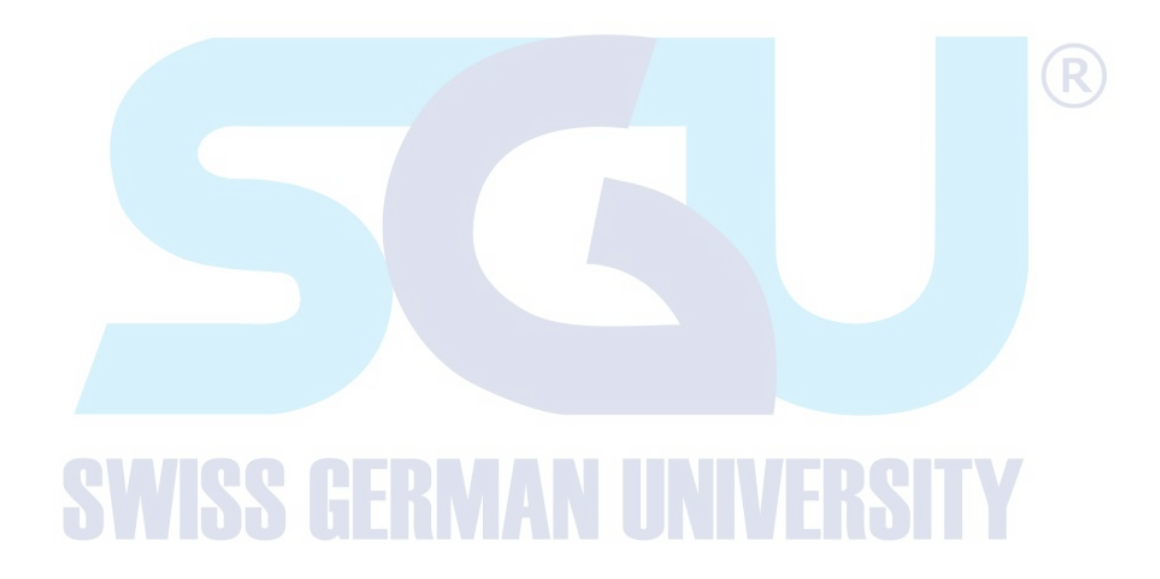

# **CURRICULUM VITAE**

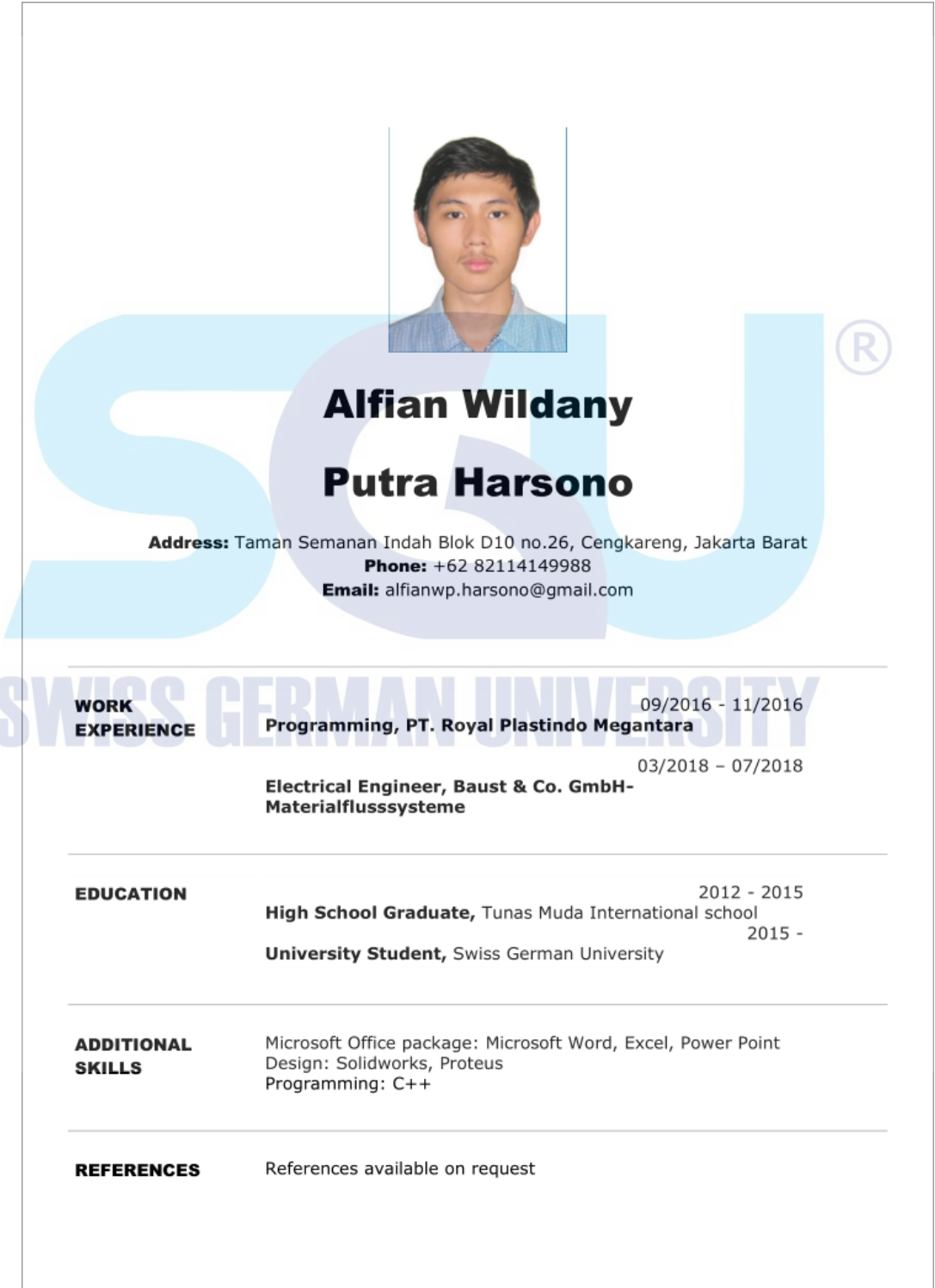